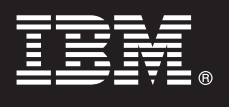

**Версия 9.7**

# **Руководство Быстрый старт**

**Это руководство поможет вам начать работу с типичной установкой IBM Database Enterprise Developer Edition Версии 9.7 для Linux, UNIX и Windows.**

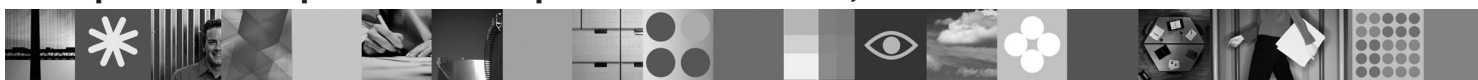

**Версии на национальных языках:** Смотрите информацию о том, как получить руководство Быстрый старт на других языках в версии в формате PDF или HTML на компакт-диске Быстрый старт и активация on the Quick Start and Activation CD.

## **Обзор продукта**

IBM Database Enterprise Developer Edition Версии 9.7 позволяет разработчику прикладных программ проектировать, строить и создавать прототипы для программ, внедряемых на любой платформе клиента или сервера IBM Information Management.

## **1 Шаг 1: Получение программного обеспечения**

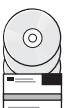

 $\odot$ 

Информация о том, как получить доступ к образам продукта, смотрите в скачиваемом документе: <http://www.ibm.com/support/docview.wss?&uid=swg21378087>

## **2 Шаг 2: Проверка конфигурации вашего оборудования и системы**

Подробные требования к системе для продуктов баз данных DB2 смотрите по адресу: [http://](http://publib.boulder.ibm.com/infocenter/db2luw/v9r7/topic/com.ibm.db2.luw.qb.server.doc/doc/r0025127.html) [publib.boulder.ibm.com/infocenter/db2luw/v9r7/topic/com.ibm.db2.luw.qb.server.doc/doc/r0025127.html](http://publib.boulder.ibm.com/infocenter/db2luw/v9r7/topic/com.ibm.db2.luw.qb.server.doc/doc/r0025127.html)

## **3 Шаг3: Доступ к документации**

Информация установки для продуктов, включенных в состав IBM Database Enterprise Developer Edition версии 9.7, доступна в следующих форматах:

- v PDF: *Installing DB2 Servers* (Установки серверов DB2), *Installing and Configuring DB2 Connect Servers* (Установки и конфигурирование серверов DB2 Connect) и *Getting Started with DB2 Installation and Administration on Linux and Windows* (Начинаем работу с установкой и администрированием DB2 в Linux и Windows) в образе диска DVD *IBM DB2 PDF documentation*.
- v Информационный центр DB2: [http://publib.boulder.ibm.com/infocenter/db2luw/v9r7/topic/com.ibm.db2.luw.qb.server.doc/](http://publib.boulder.ibm.com/infocenter/db2luw/v9r7/topic/com.ibm.db2.luw.qb.server.doc/doc/t0008921.html) [doc/t0008921.html](http://publib.boulder.ibm.com/infocenter/db2luw/v9r7/topic/com.ibm.db2.luw.qb.server.doc/doc/t0008921.html) и [http://publib.boulder.ibm.com/infocenter/db2luw/v9r7/topic/com.ibm.db2.luw.qb.dbconn.doc/doc/](http://publib.boulder.ibm.com/infocenter/db2luw/v9r7/topic/com.ibm.db2.luw.qb.dbconn.doc/doc/c0008452.html) [c0008452.html](http://publib.boulder.ibm.com/infocenter/db2luw/v9r7/topic/com.ibm.db2.luw.qb.dbconn.doc/doc/c0008452.html)

## **4 Шаг4: Установка IBM Database Enterprise Developer Edition Версии 9.7**

Чтобы установить продукт, включенный IBM Database Enterprise Developer Edition Версии 9.7, выполните следующие действия:

- 1. Убедитесь, что компьютеры назначения отвечают предварительным требованиям, приведенным в шаге 2.
- 2. Запустите мастер установки согласно инструкциям, приведенным в документации по установке продукта.

## **5 Шаг5: Прочтите условия лицензии**

Прежде чем регистрировать лицензионный ключ, убедитесь, что вы поняли условия лицензии на компакт-диске  $\odot$ Быстрый старт и активация и согласны с ними. Условия лицензии находятся на компакт-дисках Быстрый старт и активация в каталоге /db2/license/Windows (в системах Windows) или в каталоге /db2/license/UNIX в системах Linux и UNIX.

#### **6 Шаг 6: Регистрация лицензионного ключа**

Зарегистрировать лицензионный ключ можно с помощью команды **db2licm** или из Центра лицензий (только в операционных системах Windows и Linux).

v Чтобы зарегистрировать лицензионный ключ, введите в командной строке команду **db2licm**:

#### **В операционных системах Windows**

db2licm -a x:\db2\license\db2dede.lic

где x: - буква дисковода компакт-дисков с диском Быстрый старт и активация продукта DB2, а db2dede.lic - имя файла лицензионного ключа.

#### **В операционных системах Linux или UNIX**

db2licm -a /cdrom/db2/license/db2dede.lic

где db2dede.lic имя файла лицензионного ключа для продукта.

• Чтобы зарегистрировать ключ из Центра лицензий:

- 1. Запустите Центр управления DB2 и выберите в меню **Инструменты** пункт **Центр лицензий**
- 2. Выберите систему и установленный продукт, для которого вы регистрируете лицензию.
- 3. Выберите **Добавить** из меню **Лицензия**
- 4. В окне Добавить лицензию выберите каталог, содержащий файл лицензии:
- 5. Выберите файл лицензии и нажмите кнопку **OK**.

#### **7 Шаг7: Установка документации**

Вы можете установить документацию по решениям DB2 на любом компьютере Windows или Linux в вашей среде.

Чтобы поддерживать актуальную документацию информационного центра, применяйте обновления информационного центра: [http://publib.boulder.ibm.com/infocenter/db2luw/v9r7/topic/com.ibm.db2.luw.common.doc/](http://publib.boulder.ibm.com/infocenter/db2luw/v9r7/topic/com.ibm.db2.luw.common.doc/doc/t0008271.html) [doc/t0008271.html](http://publib.boulder.ibm.com/infocenter/db2luw/v9r7/topic/com.ibm.db2.luw.common.doc/doc/t0008271.html)

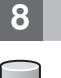

 $\odot$ 

 $\circledcirc$ 

#### **8 Шаг8: Конфигурирование вашей среды**

После завершения программы установки для выбранного продукта, необходимо выполнить несколько действий, чтобы запустить сервер. Более подробную информацию смотрите в документации по установке продукта.

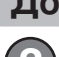

### **Дополнительная информация**

- **?** <sup>v</sup> Информация о продуктах и возможностях DB2, а также лицензионные требования: [http://www-01.ibm.com/](http://www-01.ibm.com/software/data/db2/9/) [software/data/db2/9/](http://www-01.ibm.com/software/data/db2/9/)
- v Поддержка продуктов DB2: [http://www-01.ibm.com/software/data/db2/support/db2\\_9/](http://www-01.ibm.com/software/data/db2/support/db2_9/)

Copyright IBM Corp. и другие 1993, 2009. Лицензированные материалы - собственность IBM. IBM, логотип IBM и DB2 - товарные знаки или зарегистрированные товарные знаки Корпорации International Business Machines в США и/или в других странах. Windows - товарный знак Корпорации Microsoft в США или в других странах. UNIX - товарный знак The Open Group в США и в других<br>странах. Linux - товарный знак Ли

Код изделия: CF1XCML

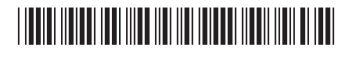